# EMP AUTOMATED DATA TRANSFER SETUP GUIDE

This guide is designed to help you plan and implement an automated data transfer between the EMP and any other database.

# STEP 1: SETUP EMP TRANSPORTS

The first step in setting up an automated data transfer is to setup one or more transports in the EMP. A transport is a FTP/SFTP destination that the EMP will pickup an import fle from or send an export file to.

It is recommended to setup one transport for each automated export/import being used to keep files separated. You can have multiple transports use the same FTP/SFTP login credentials, but specifying different directories (folders) to store fles in. The transport settings can be found under the 'EMP Settings' link from the 'Account' tab.

# STEP 2: PICK DATA TRANSFER PLAN

Method 1: Two way sync based on IDs

Summary: This is the recommended way to sync data. By having 2 ID numbers for each student (EMP ID and other system's ID), when importing/updating, all records will be matched correctly.

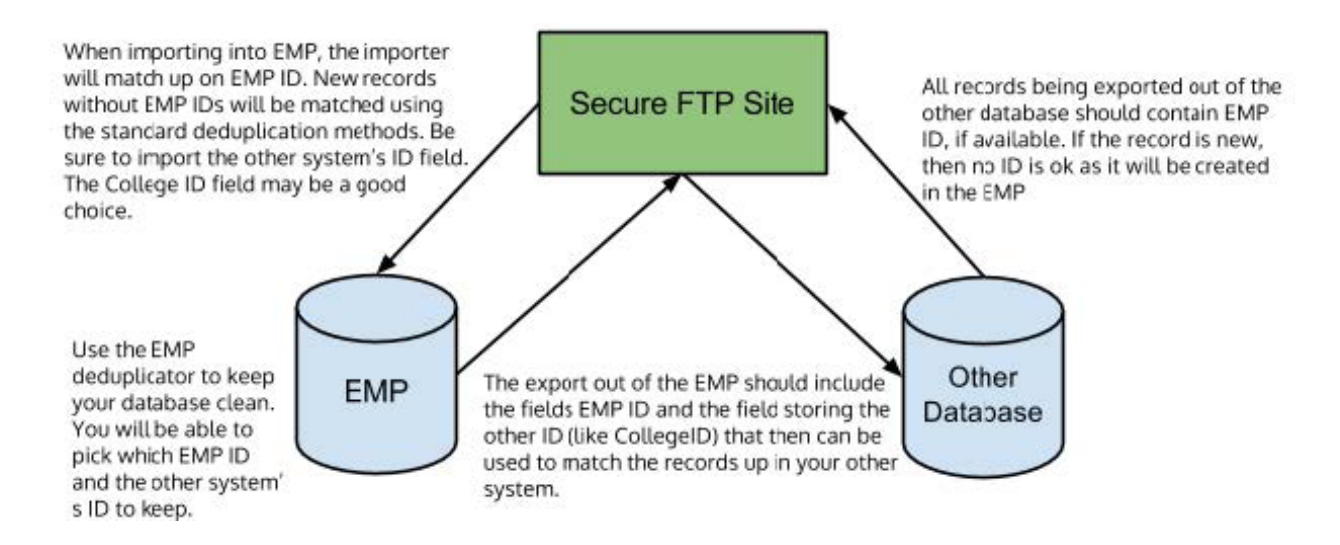

#### Pros:

- Most accurate, will not created duplicate records if records are being matched by ID numbers
- Data will be correct in both systems
- Student data can be edited in either system, and have that info reflected in the other

# Cons:

- Most complex
- Takes more time to setup

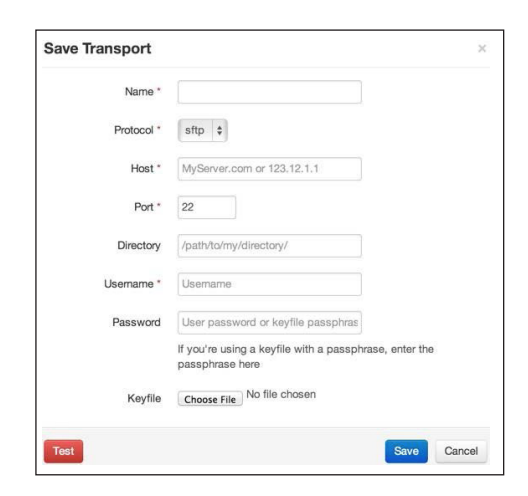

# Method 2: One way to EMP

## **Summary:** Only import data into EMP, without EMP IDs

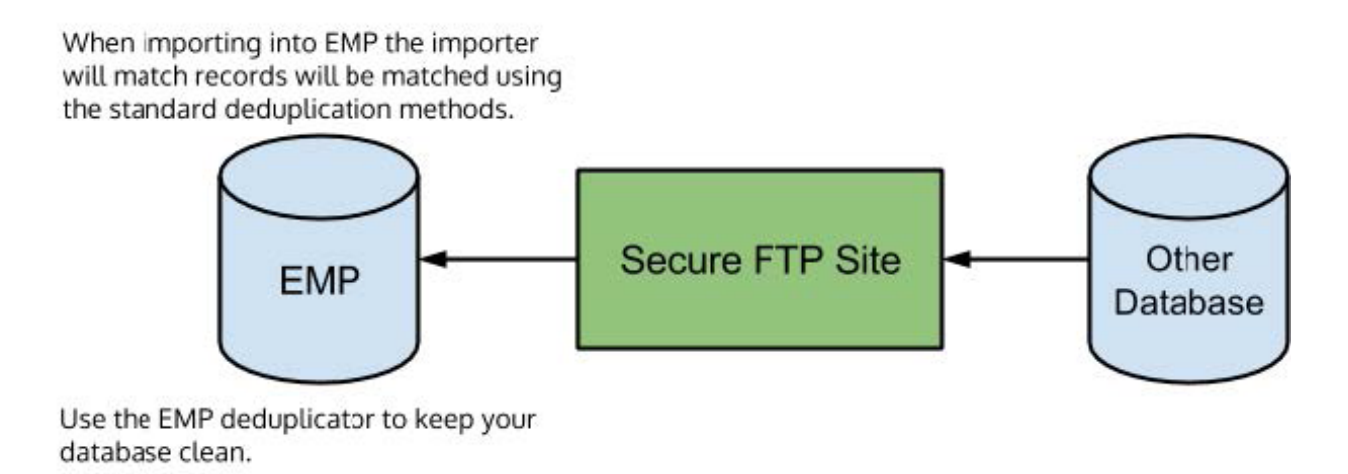

#### Pros:

- Easy to implement
- Keeps records in EMP updated with correct stages

#### Cons:

- This is only effective if you are using the other system as the main CRM/record database. Any information collected by the EMP will not be refected in your other system automatically
- Not using EMP ID to dedupe records may cause duplicates if their record's data is changed significantly in the other database

## **Method 3:** One way to other system

Summary: Send data from EMP to your other system

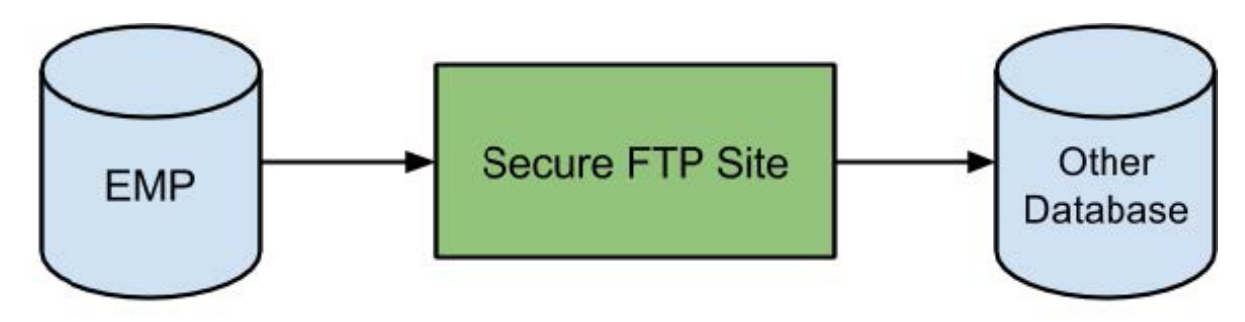

Use the EMP deduplicator to keep your database clean.

#### Pros:

- Any information collected by the EMP will be sent to your other database
- Very easy to implement in the EMP

## Cons:

- Possibly very difficult to find, match, and update records in your other system depending on the specific implementation
- Any updates made in the other system will not be refected in the EMP automatically (manual imports required)

## Method 4: Two way sync without IDs

Summary: Transfer data to and from EMP and other system without the use of IDs to match records.

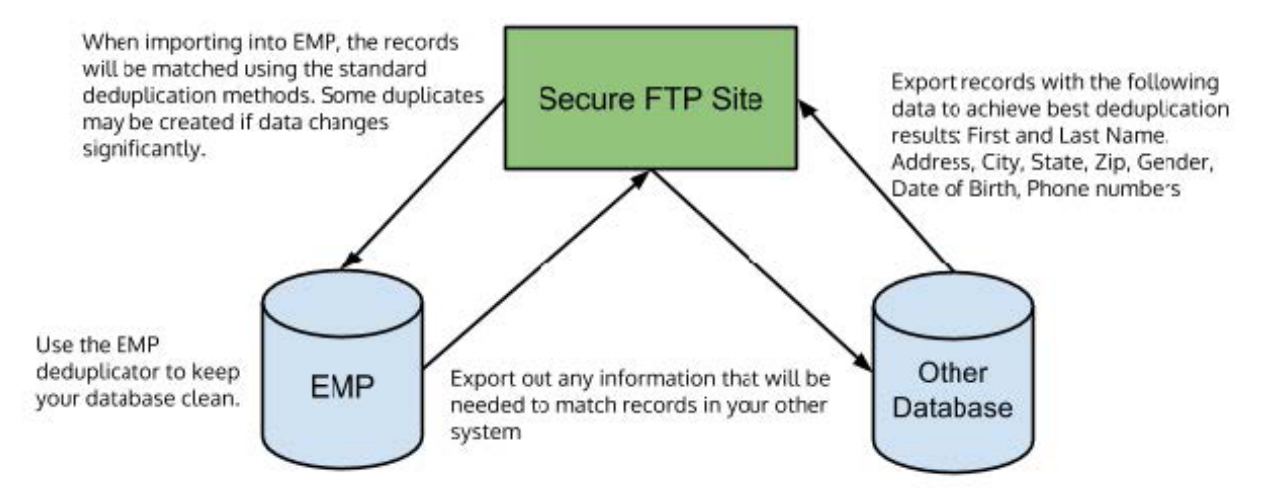

#### Pros:

- Data will be correct in both systems
- Student data can be edited in either system, and have that info reflected in the other

#### Cons:

- More complex than one way exchange
- High chance of creating duplicates in both systems
- Possibly very difficult to find, match, and update records in your other system depending on the specific implementation

# STEP 3: IMPLEMENT

Once a data transfer method is decided upon, it is time to implement. These are the steps that would need to be taken to fully setup Method 1:

- 1. Make sure you have access to a SFTP account.
	- a. It is strongly advised NOT to use non-secured FTP accounts for any student data transfers
- 2. Setup Transports needed in the EMP
	- a. See the beginning of this guide for more details
- 3. Setup an export out of your other system to the SFTP
	- a. The exported file needs to go into the same location as the transport that will be used for the next step of EMP importing
	- b. The EMP needs a file to setup the automated import, so run the export at least once before continuing
- 4. Setup EMP automated import
	- a. See https://www.spectrumemp.com/help/view/296,

https://www.spectrumemp.com/help/view/233,

https://www.spectrumemp.com/help/view/209, and

https://www.spectrumemp.com/help/view/207 for more details on how to setup

- 5. Setup EMP automated export
	- a. See https://www.spectrumemp.com/help/view/206 for more details
- 6. Setup automated import process for your other system using fle delivered to SFTP by the EMP

a. At this point, the EMP file should contain your other systems ID number for easy record matching It is recommended to follow these steps in this order.

# BEST PRACTICES

The best practice to implement this plan is to use the data exchange described in Method 1 and to transfer data according to the below diagram:

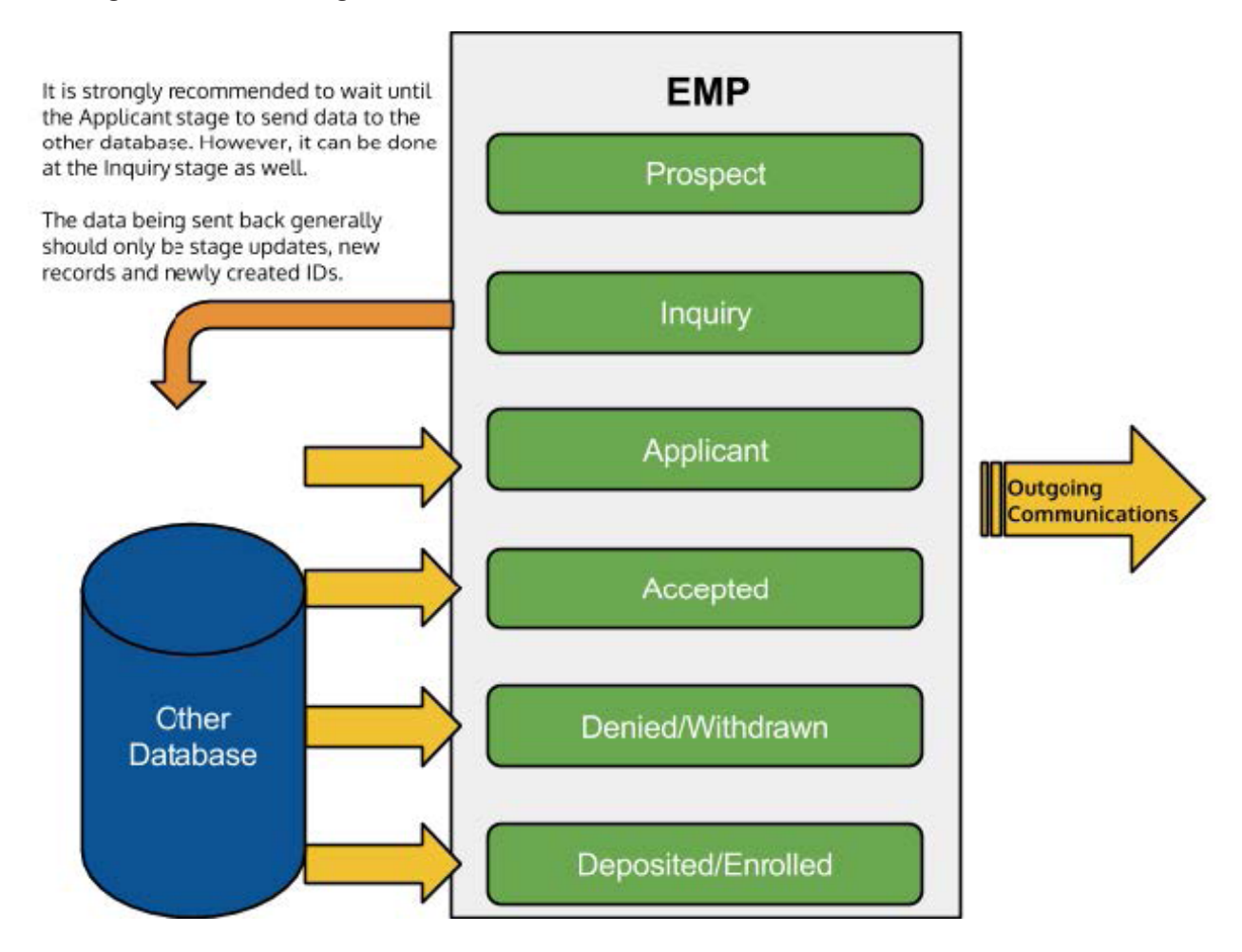

# DATA FIELDS

An important question for any data transfer setup is the actual data felds themselves. While every situation is unique, below is a listing of recommended felds for common implementations.

## Required Fields:

- First Name
- Last Name
- State (Prospect, Inquiry, Applicant, etc)
- Entry Term/Year
- One of: mailing address, email, phone number(s). If a record does not have any of these fields, it is recommended not to import them.
- Any fields that are used for Representative Assignments. These fields will be dependent on what criteria your institution uses to assign territory. Common fields used are: State, Zip, Last Name, Major/Program/ Degree Type, Student Type (International, Transfer, etc).

In addition to the Required Fields, there are other fields that should be loaded into the EMP depending on how you plan to use the EMP.

# Use case 1: EMP is system of record (i.e. being used as primary CRM)

What should be sent to EMP:

- All of the 'Required Fields' defined above
- Any other fields that are available and relevant. Since this is the system of record, the more data the better.

# Use case 2: EMP is not that system of record (being used for Marketing Automation)

What should be sent to EMP:

- All of the 'Required Fields' defined above
- Fields related to marketing. This will depend on the types of campaigns being run, but in general the following are useful:

-Demographics (Gender, Birthday, etc.)

-Interests (Major/Program, extracurricular activities, etc.)

-Test score information

-Scoring/Profling Information (if available)

-Other fields/information that are being used for marketing campaigns

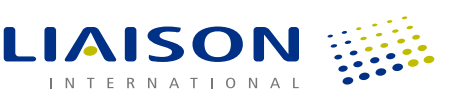